Jun-Ru Chang jrjang@gmail.com

# **Outline**

- Introduction VCS
- Introduction GIT

- VCS: Version Control System
	- We will be known forever by the tracks we leave
	- Automatic backup
	- Sharing on multiple computers
	- Version control and branching
	- Logging where be changed

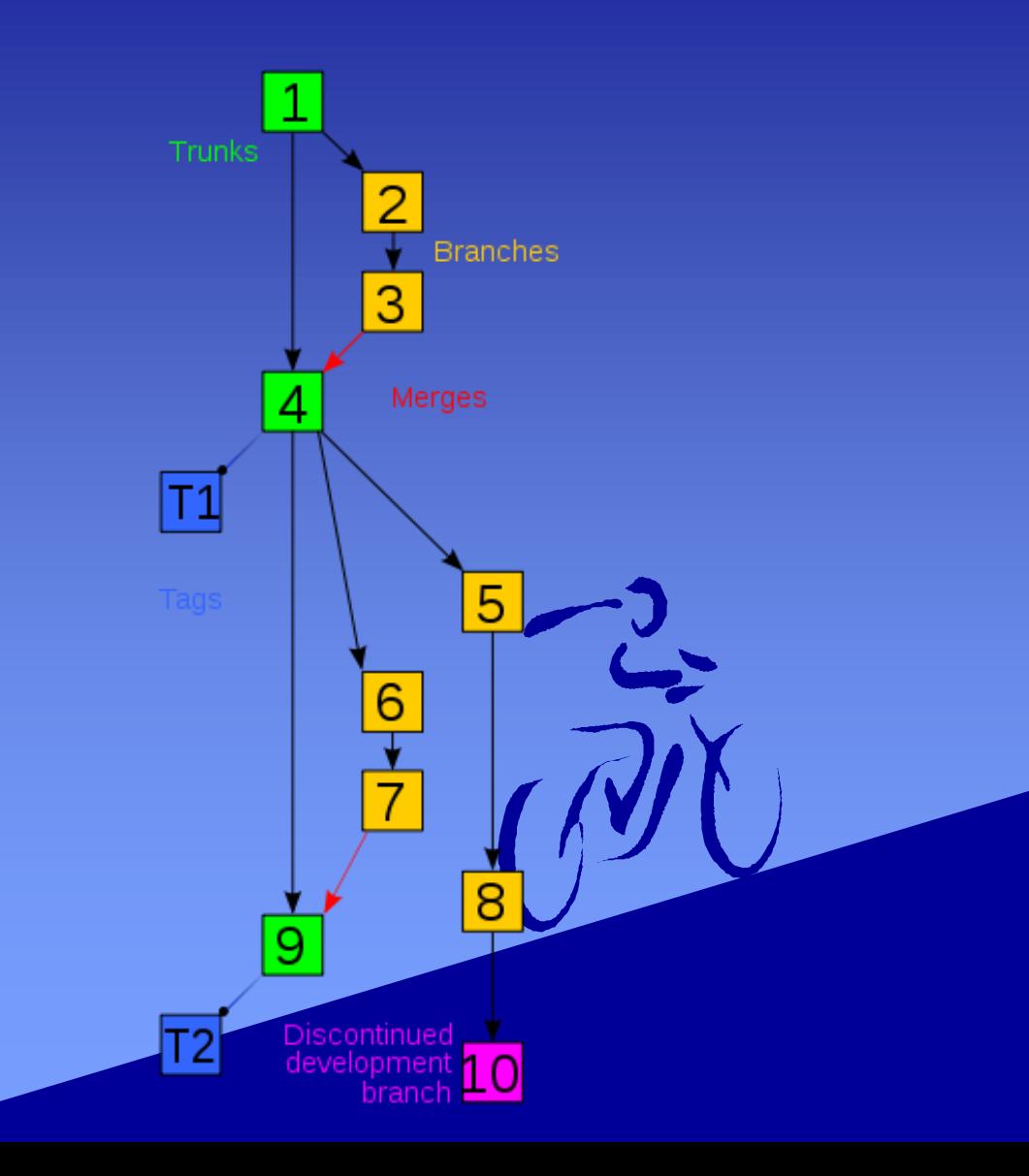

#### • Local VCS

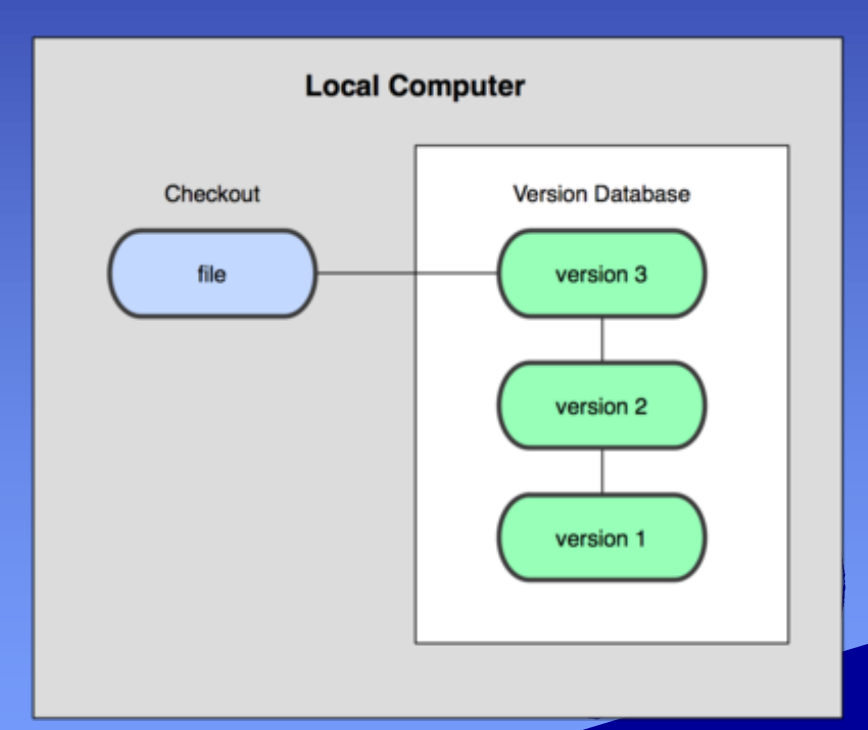

- Centralized VCS
	- Subversion (SVN)
		- checkout
		- update
		- commit

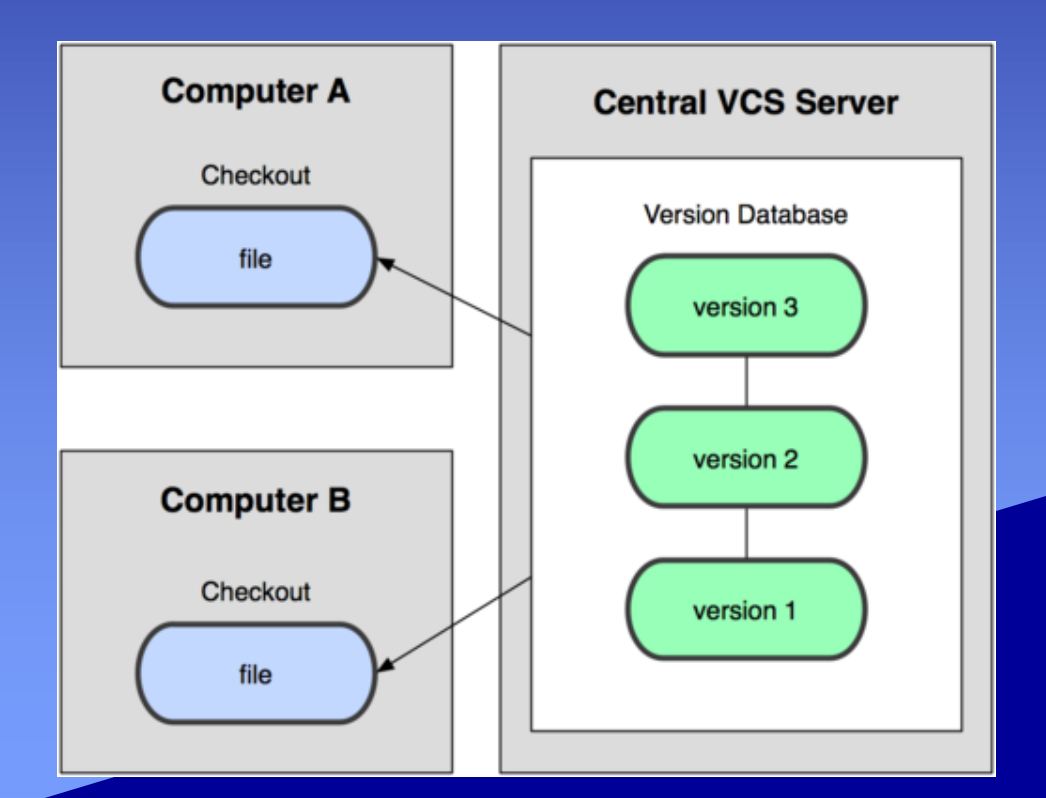

#### • Distributed VCS – GIT

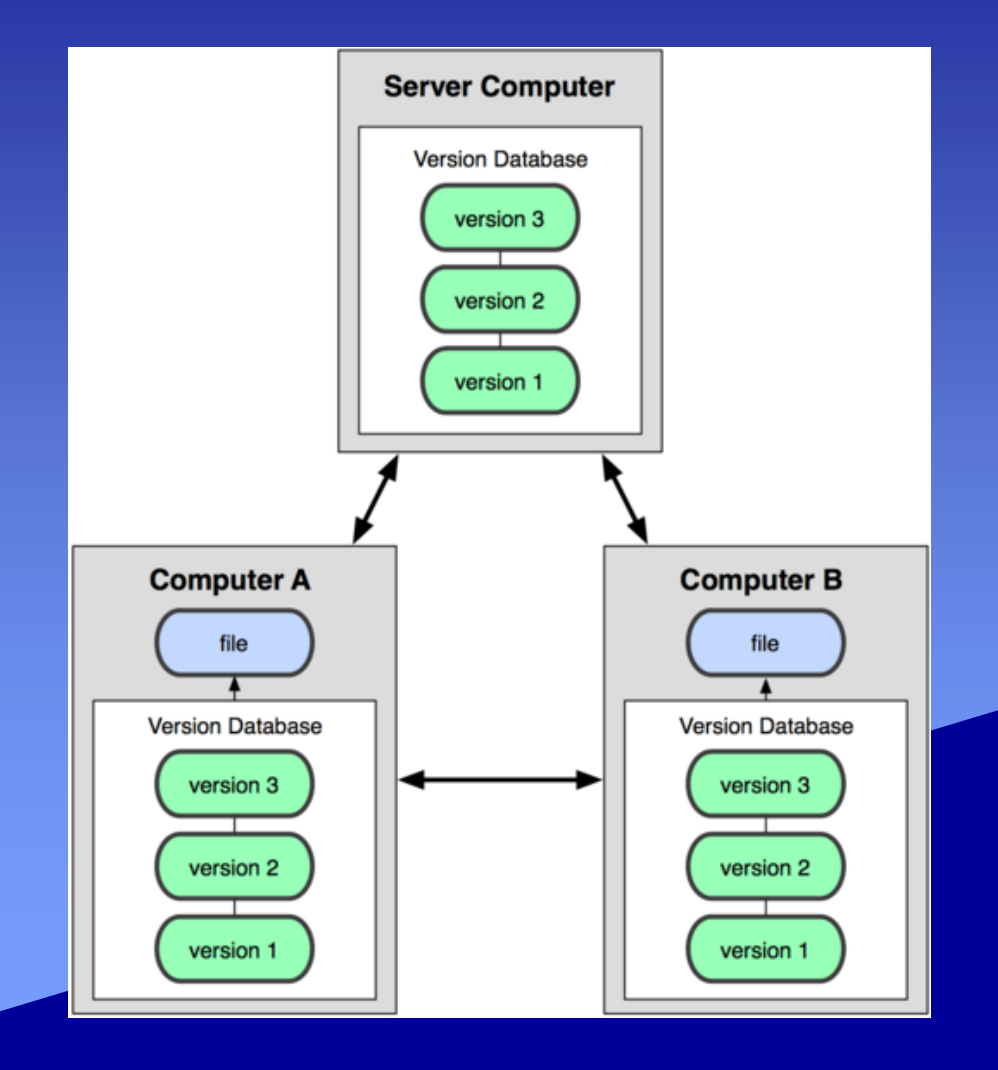

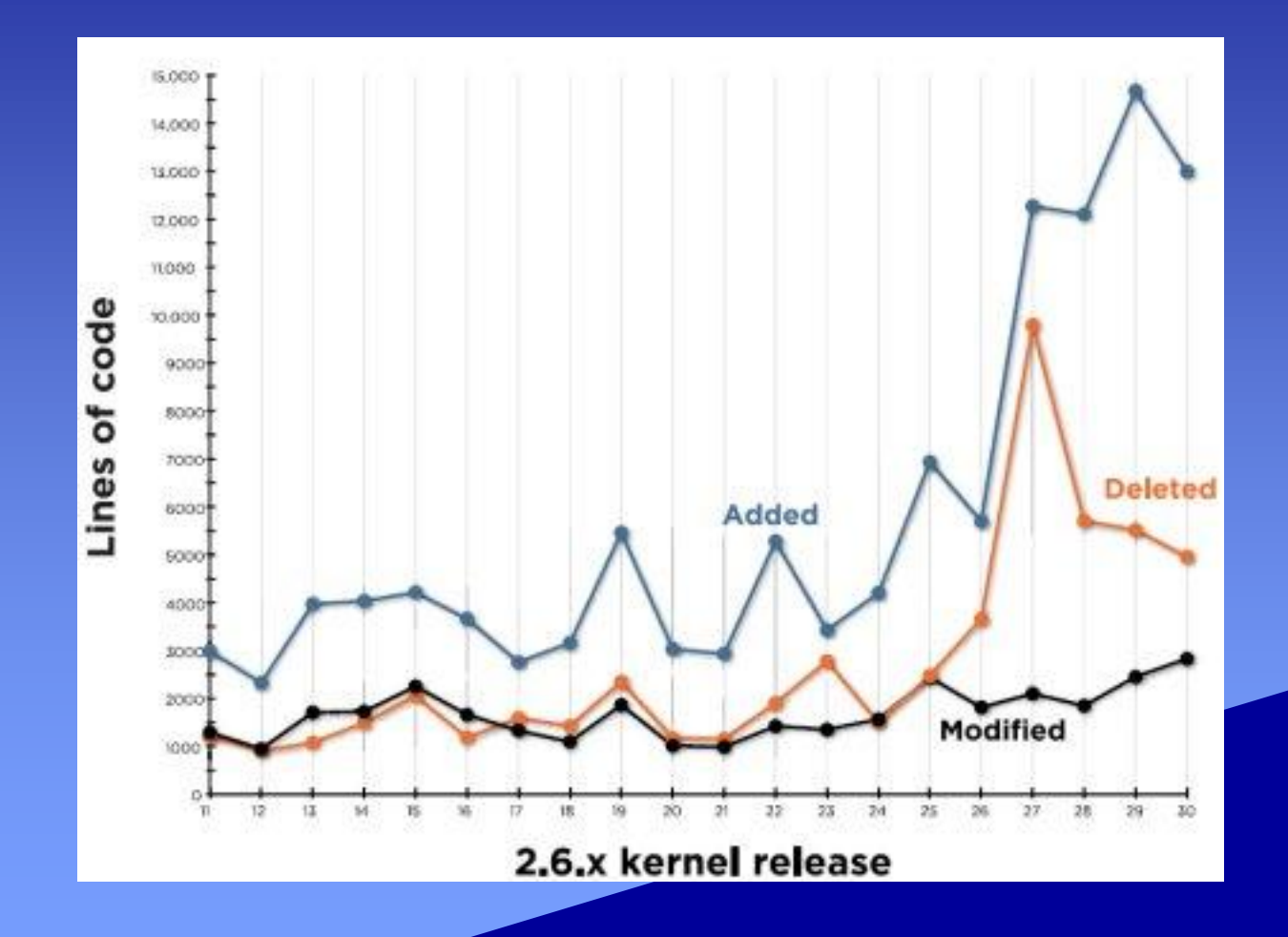

- Linus Torvalds
- Orignally using VCS developed by **BitKeeper**
- Feature
	- Fast
	- Decentralize revsion control

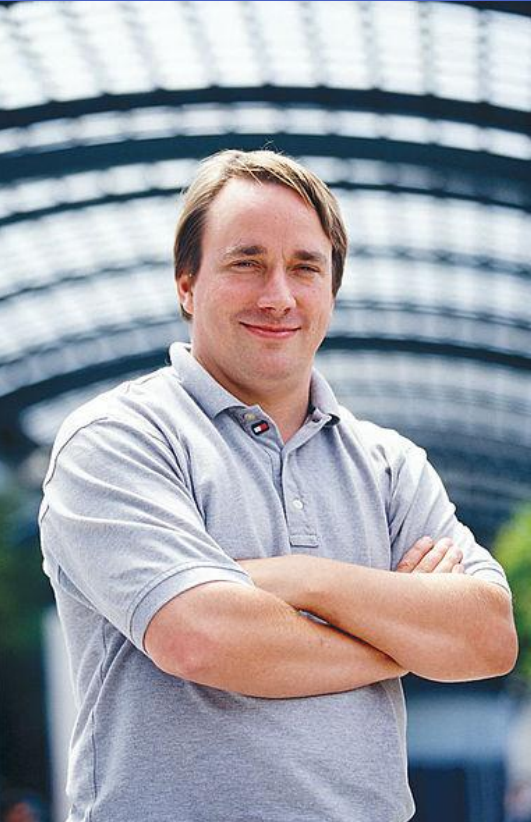

- Git basics
	- Snapshot, not differences
	- Nearly every operation is local
	- Three stages

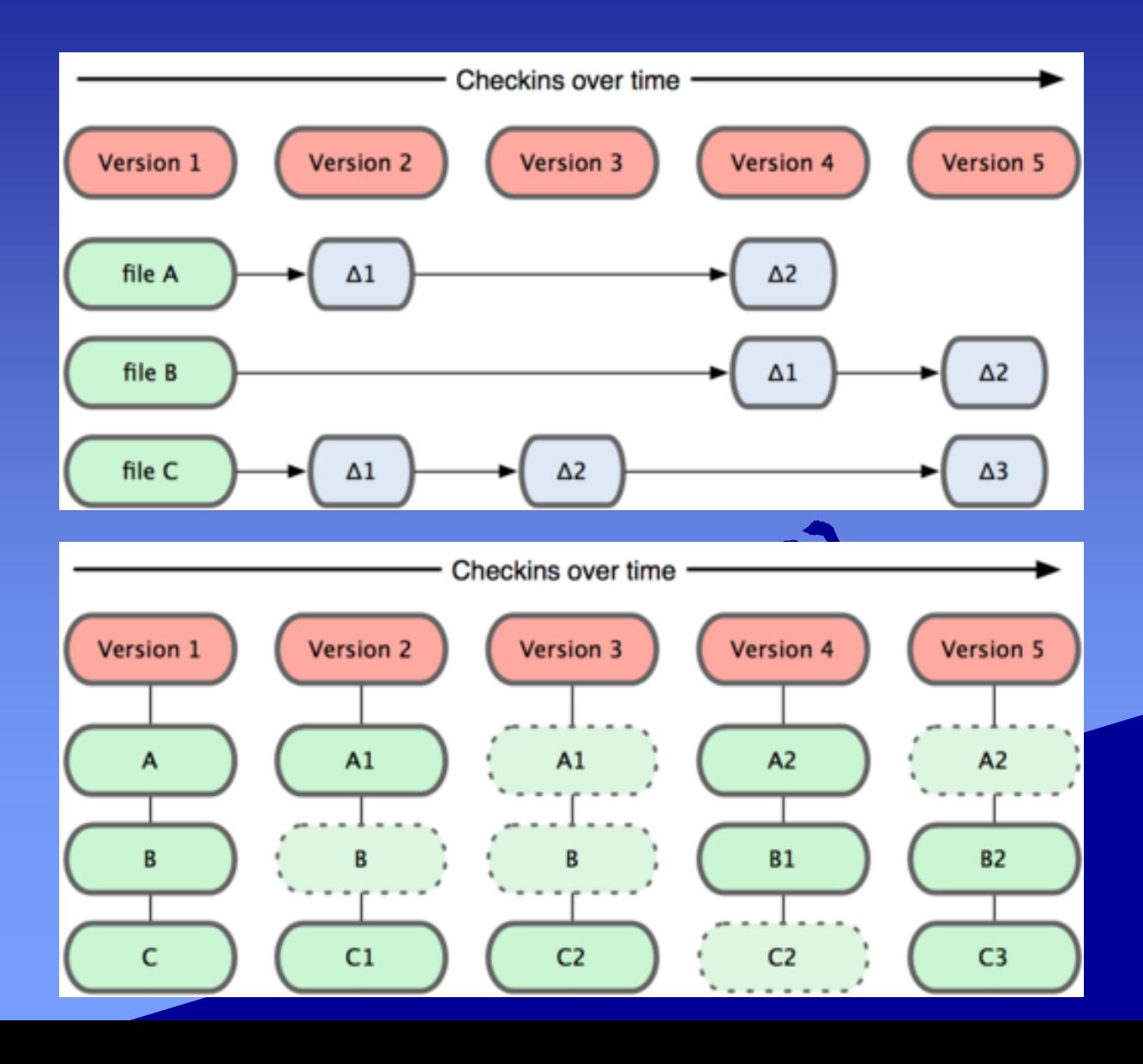

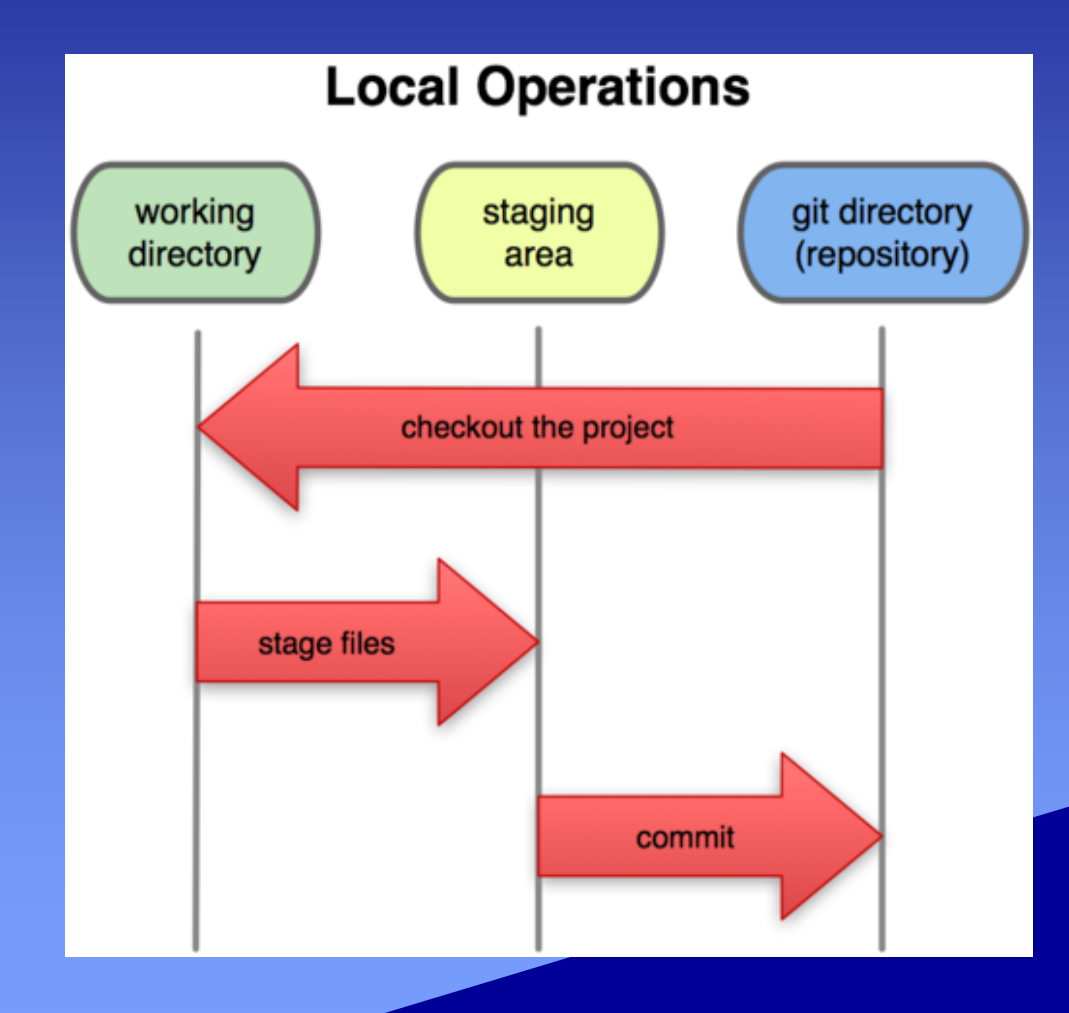

• Github – https://github.com/ • msysgit – http://code.google.com/p/msysgit/downloads/ detail?name=PortableGit-1.7.10preview20120409.7z&can=2&q=

- Register account on Github
- Unzip msysgit
- Generate key
	- \$ ssh-keygen -t rsa -C "user@email"
- Import public key into Github – \$ ssh -T git@github.com
- Create a new repository

- \$ git config --global user.name "user1"
- \$ git config --global user.email "user1@email"

- \$ mkdir test; cd test
- Getting a repository
	- importing existing project or directory into git **\$ git init**
		- **\$ git remote add origin git@github.com:user1/test.git**
	- cloning an existing git repository from another server
		- **\$ git clone git@github.com:jrjang/ppt.git**

- git add
- git rm
- git mv
- git diff
- git commit
- git log

• **\$** touch test1.c \$ touch test2.c \$ git add test1.c test2.c \$ git commit -c "xxx" \$ git rm test2.c git my test1.c test.c git-status git commit -c "yyy" git log \$ echo "test" > test.c \$ git diff

### • git status

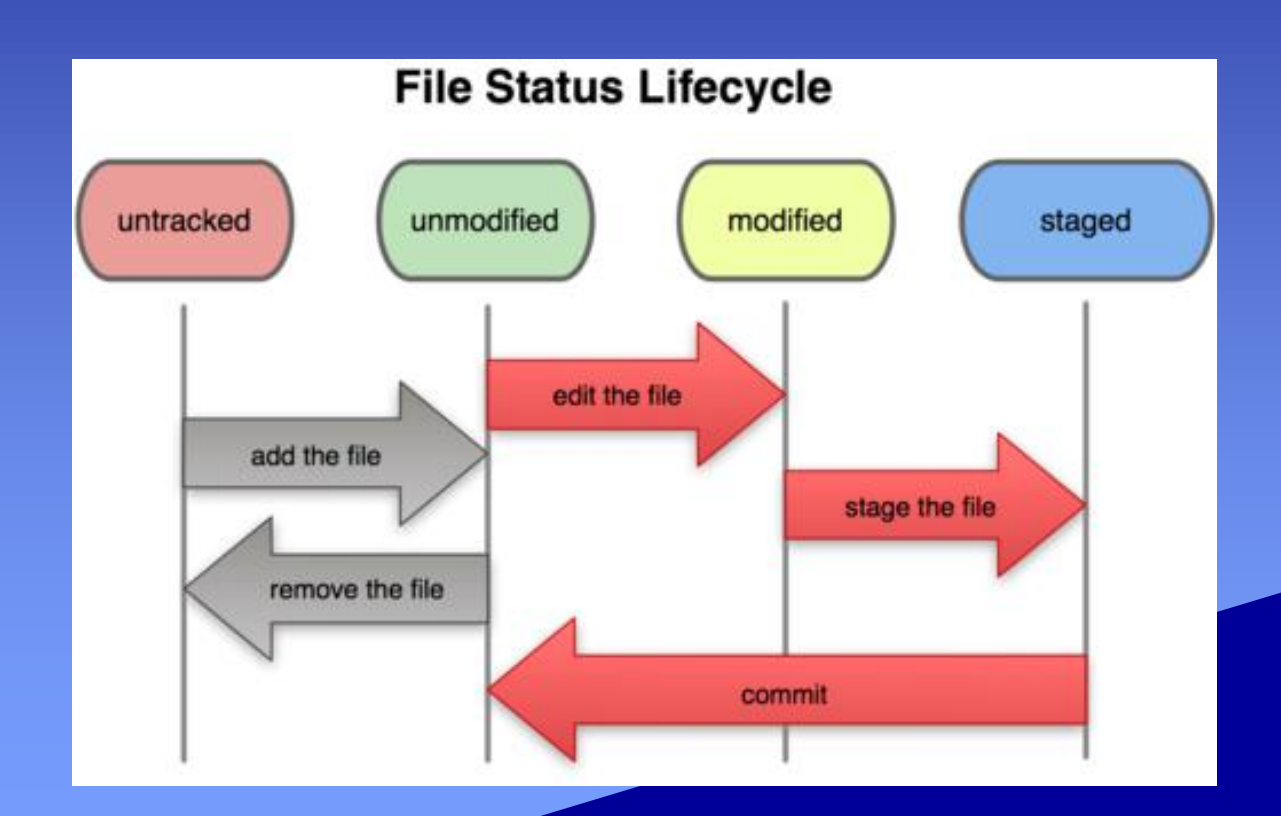

- git commit --amend
- git reset HEAD file

• \$ touch test3.c \$ git add test3.c \$ git reset HEAD test3.c

- Working with remotes
	- git pull
	- git push
- \$ git push origin **master**
- \$ git pull git@github.com:user1 /test.git

### • What a branch is

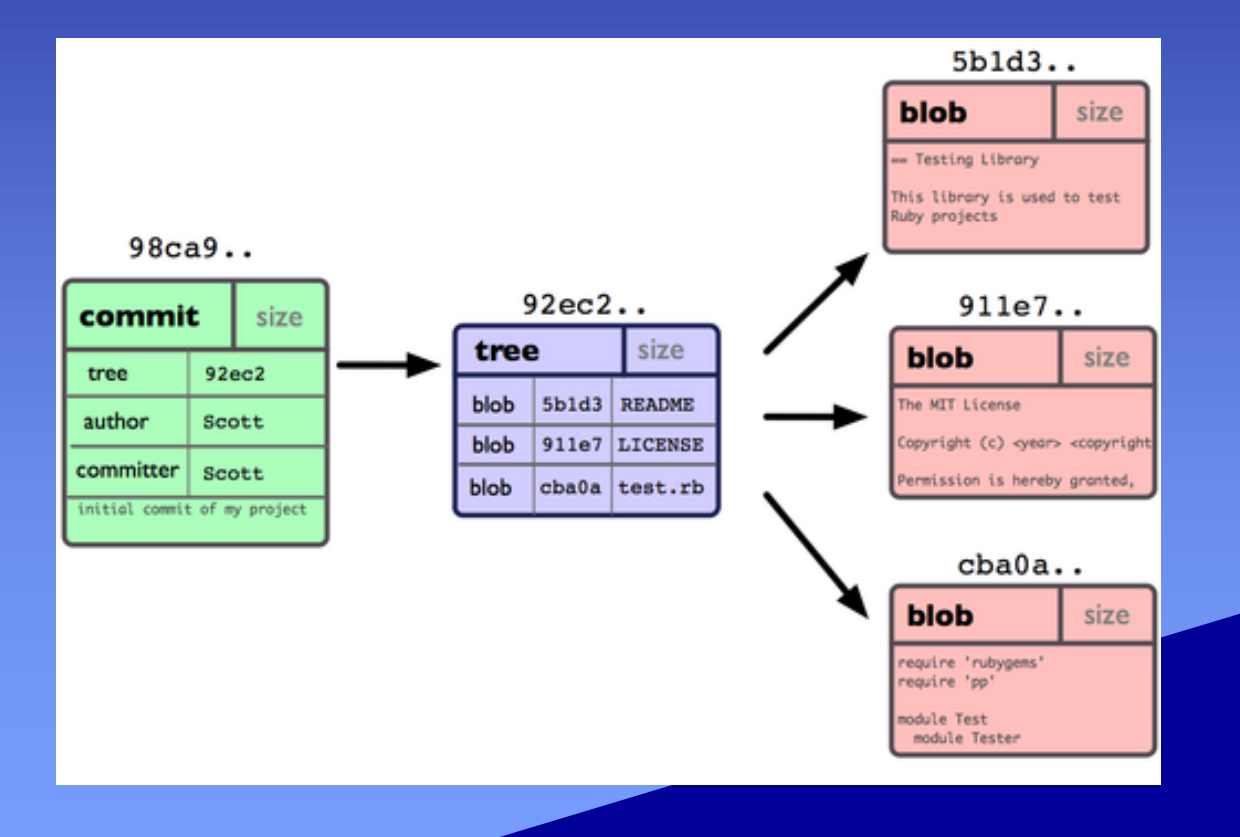

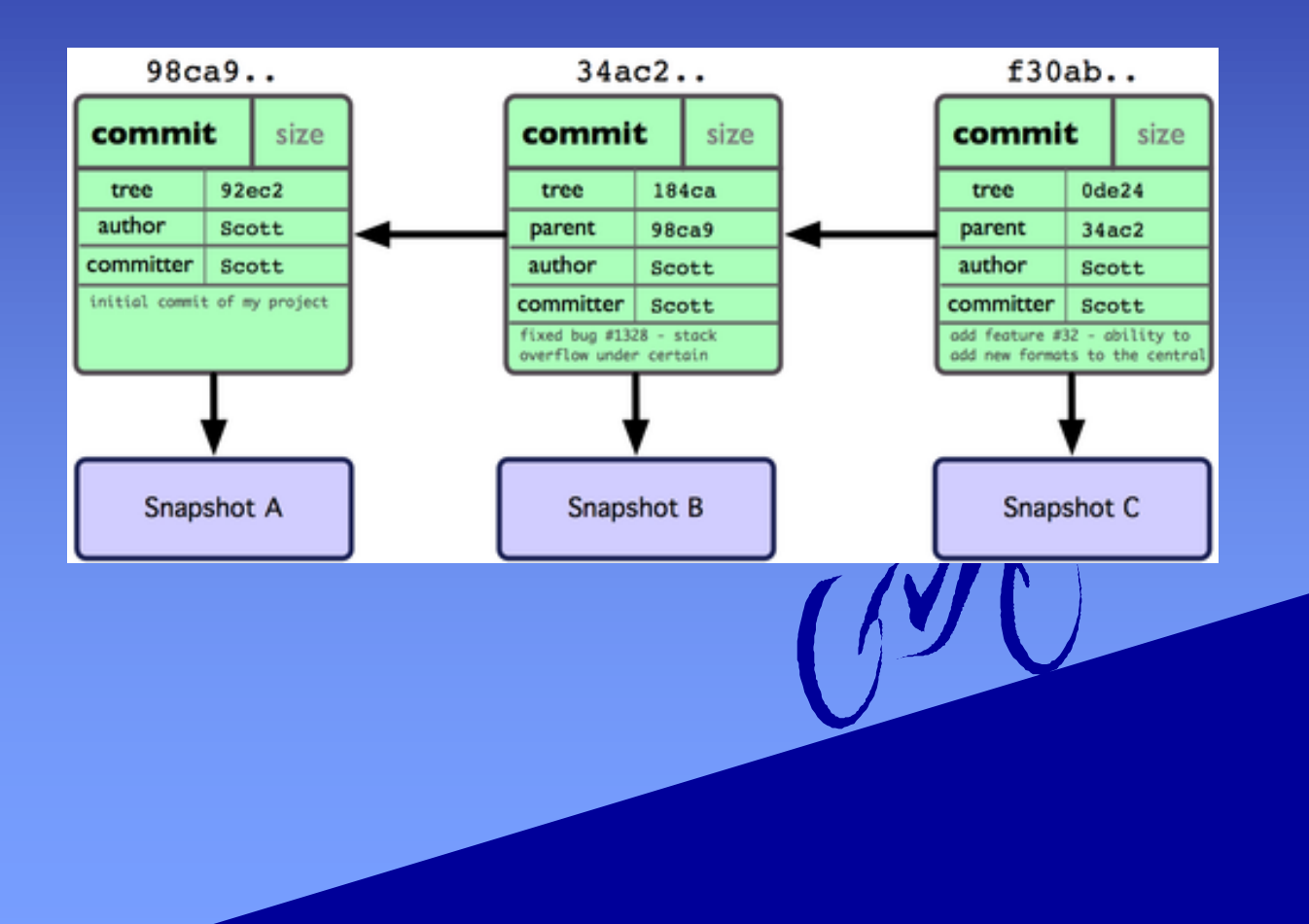

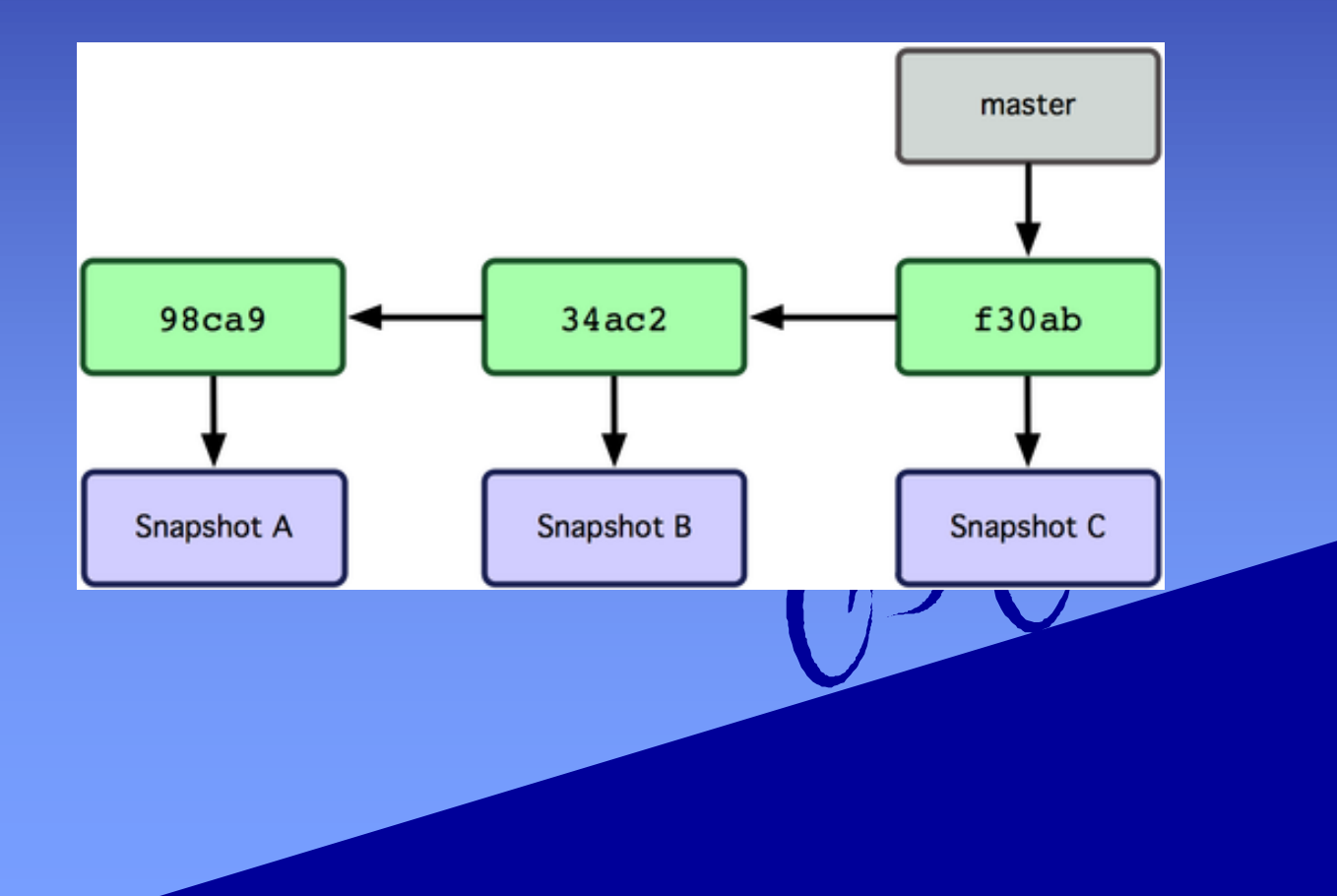

- git checkout
- git branch

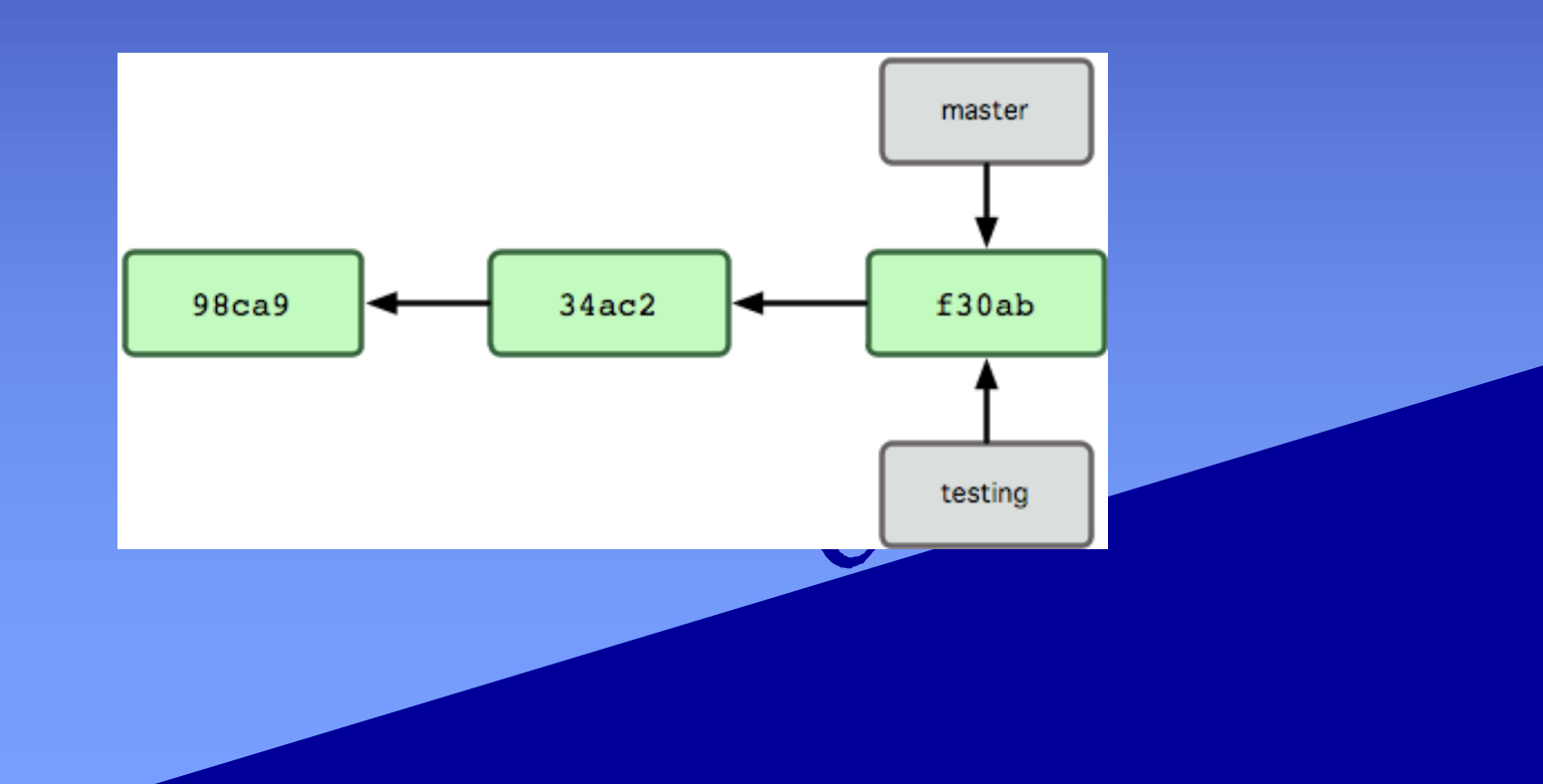

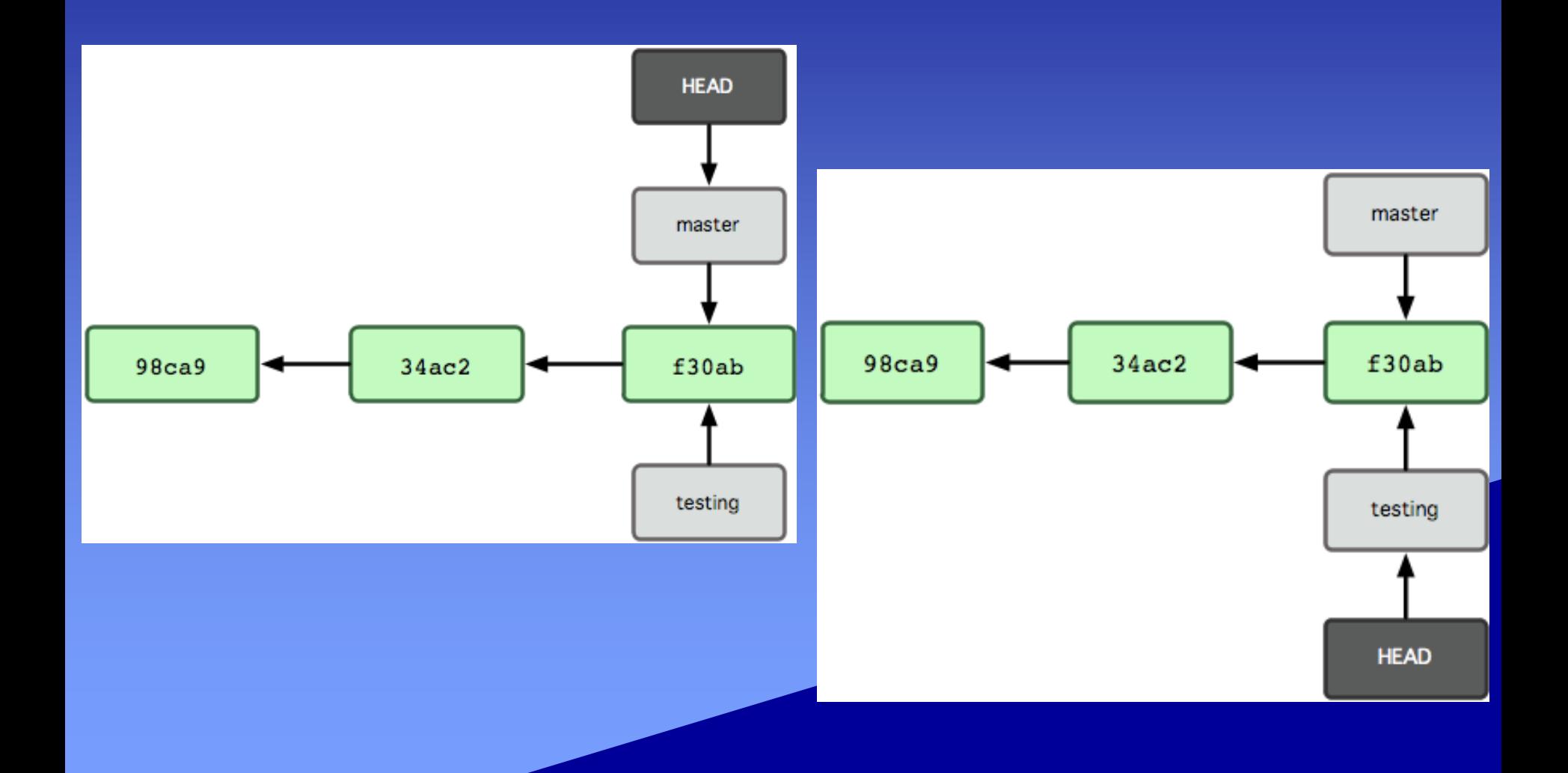

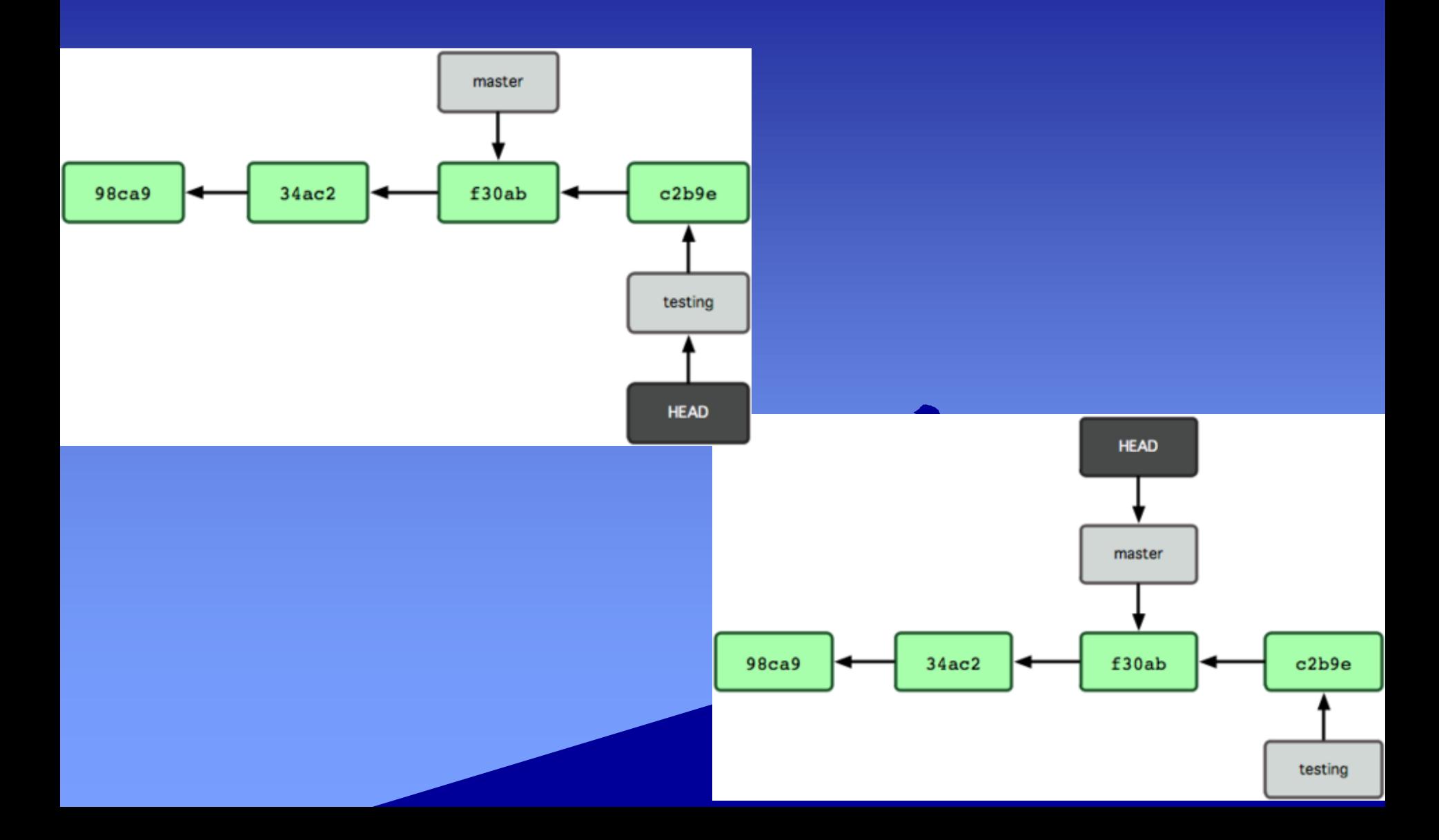

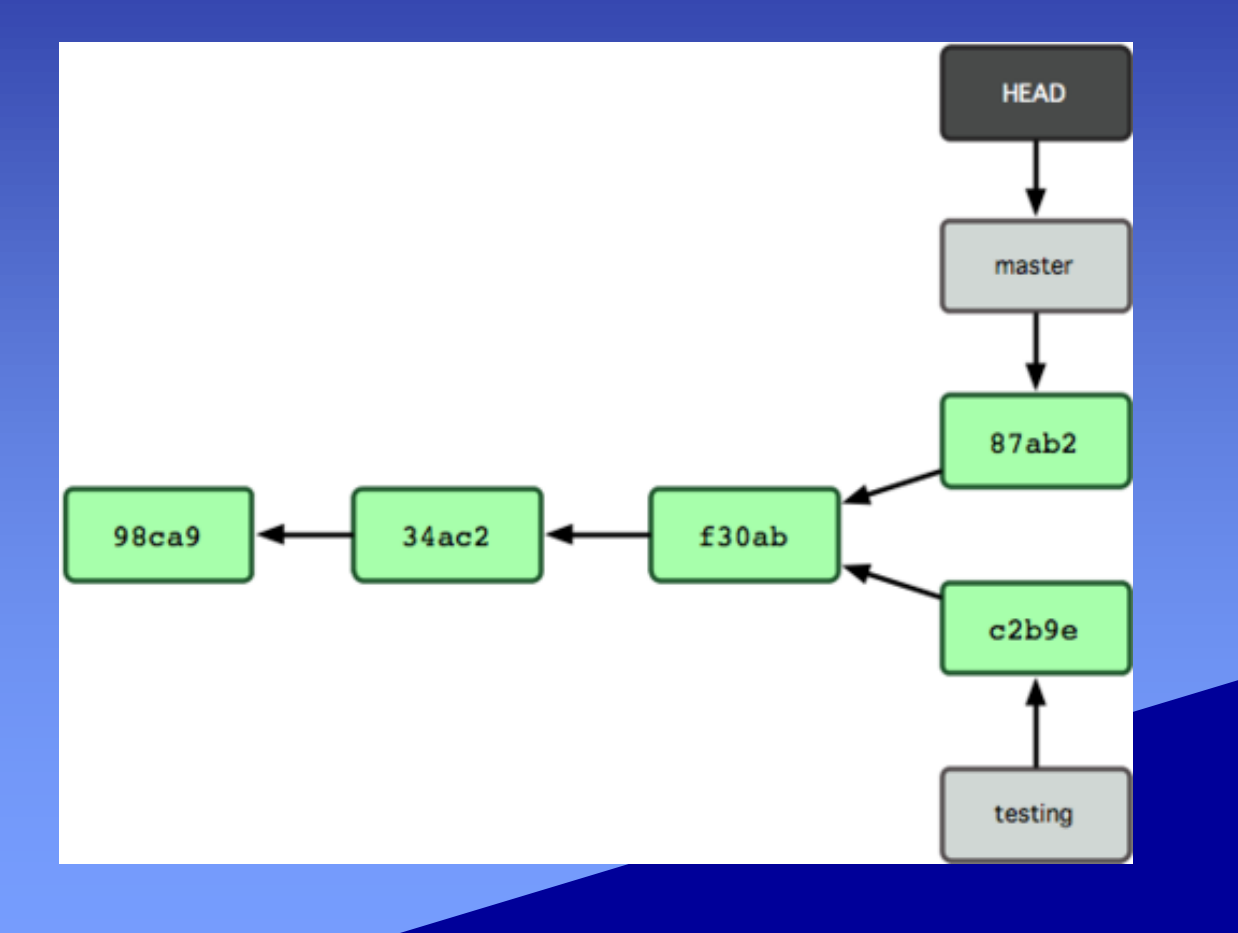

• \$ git checkout -b testing \$ git branch \$ touch haha.c \$ git add haha.c \$ git commit -c "in testing" \$ git checkout master \$ touch hehe.c \$ git add hehe.c \$ git commit -c "in master \$ git show-branch

- git checkout master
- git checkout -b hotfix

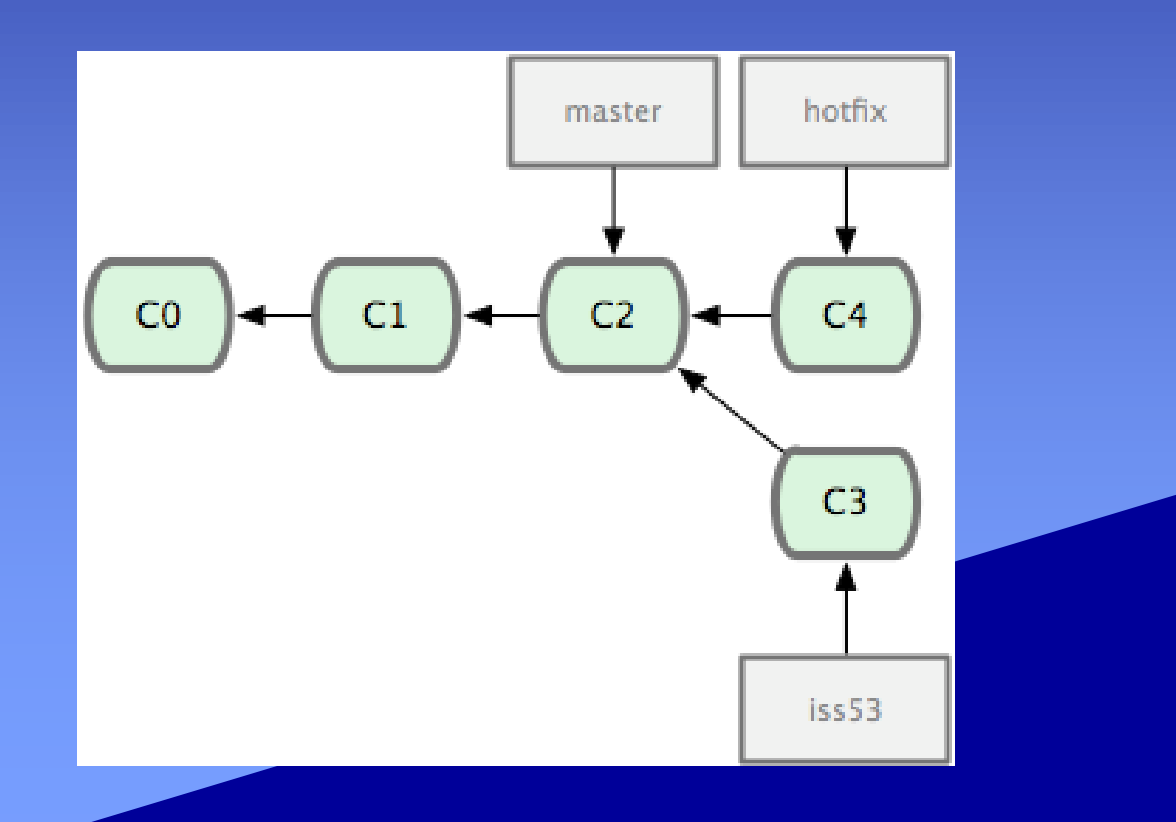

- \$ git checkout master
- \$ git merge hotfix
- \$ git branch -D hotfix

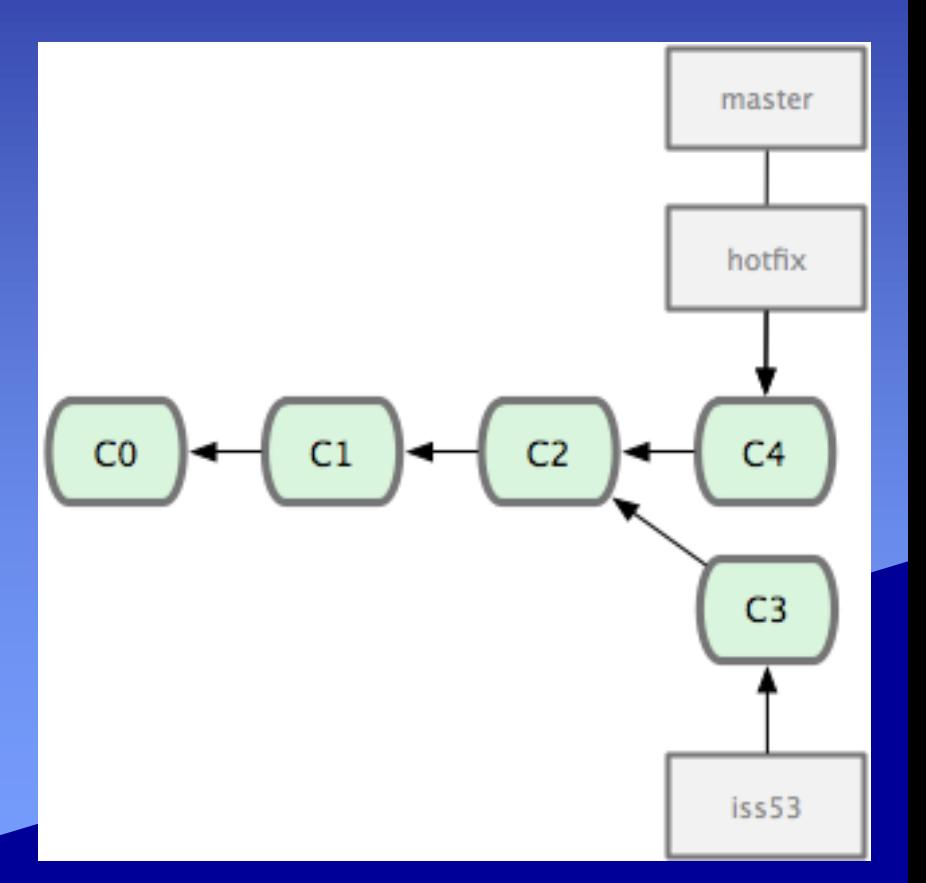

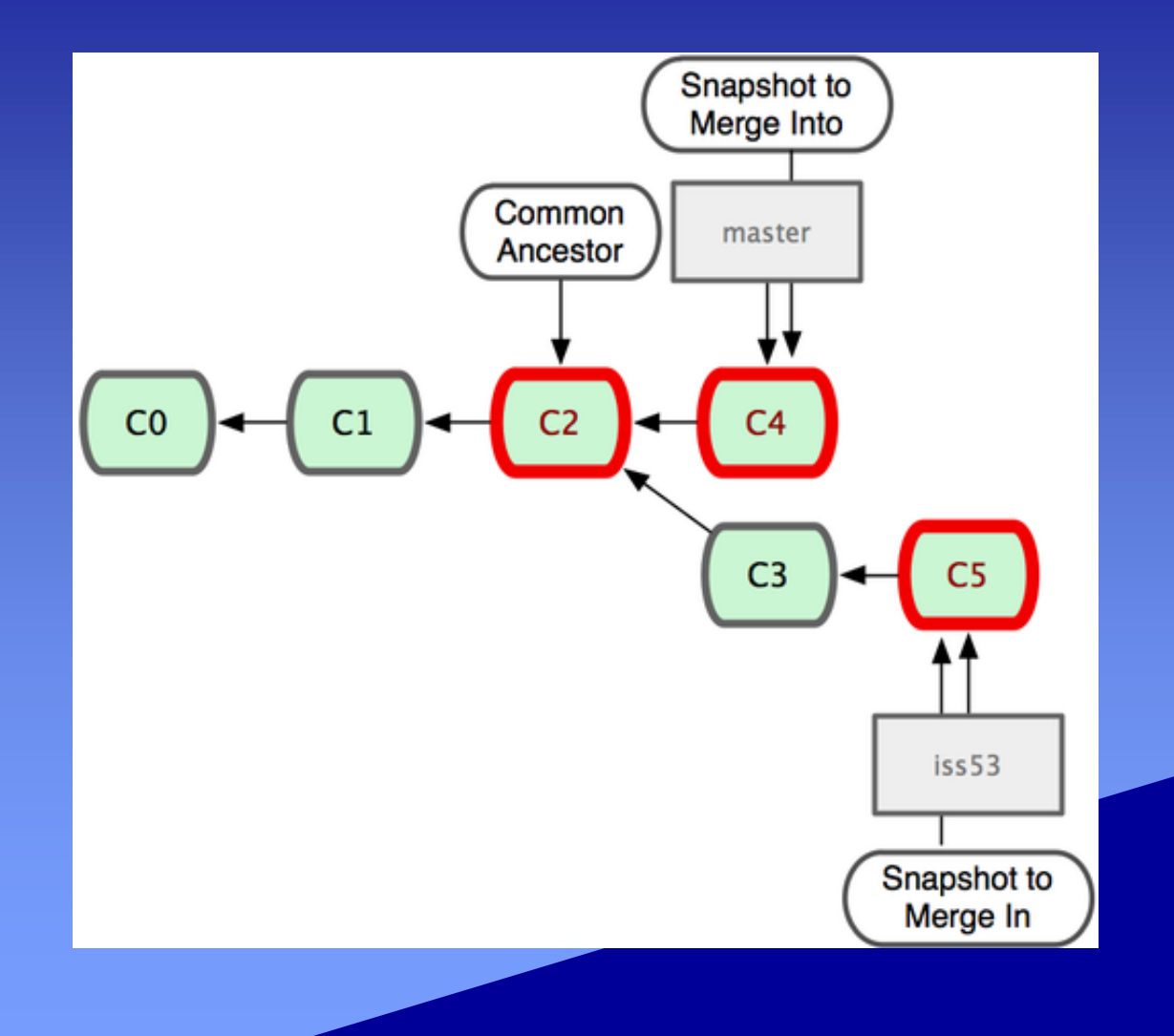

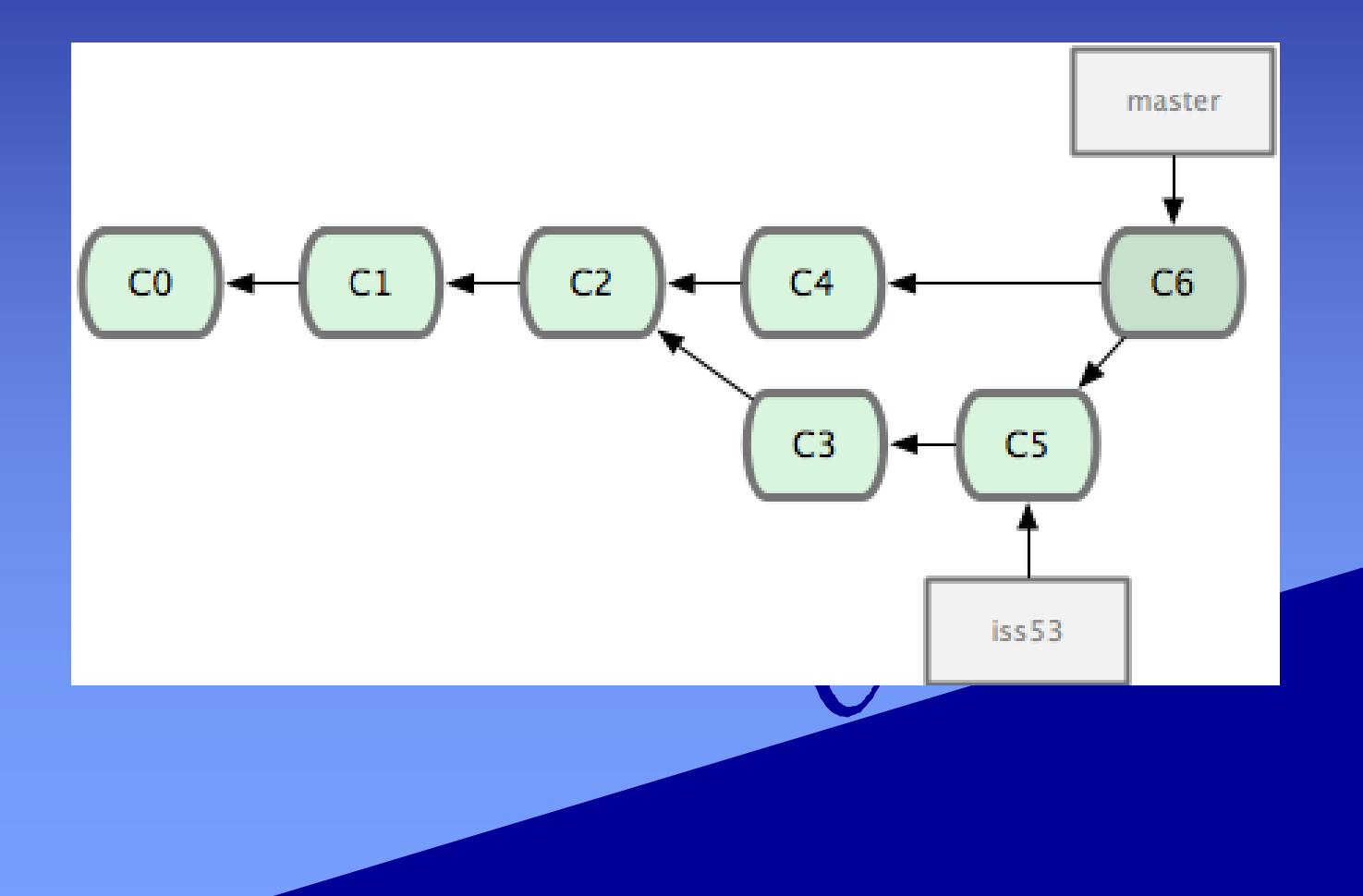

- Conflict
	- git status
	- edit the conflict files
	- git commit

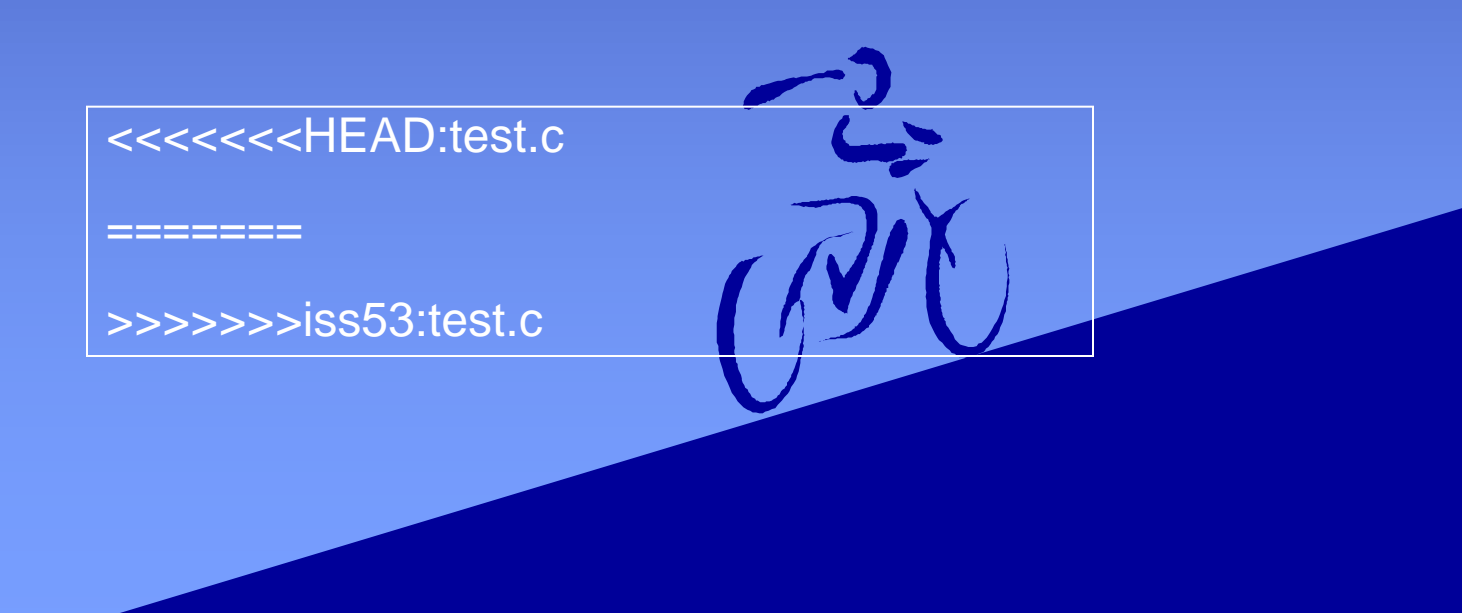